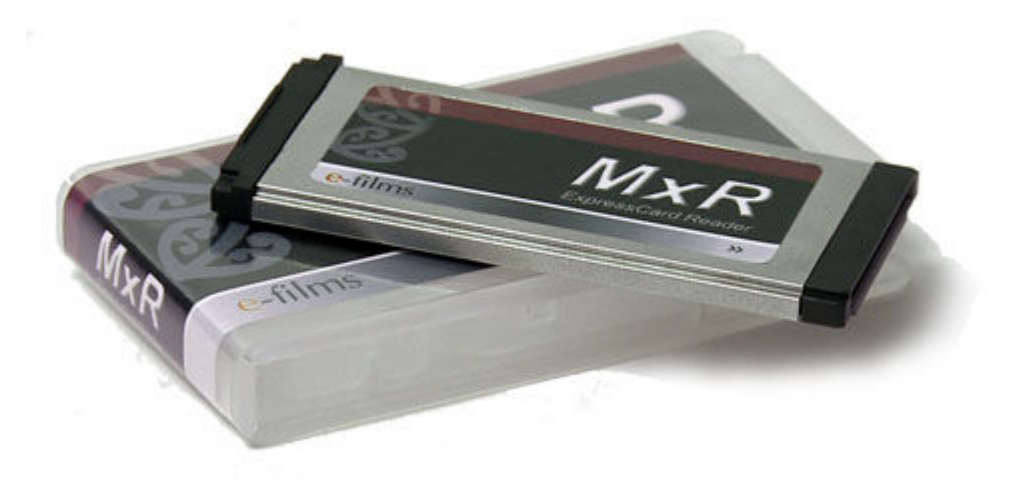

# **82-061 E-FILMS MXR MEMORY ADAPTER**

for Sony EX1/EX3/EX1R/PMW-350 (includes case)

The First and Original Sony SxS Replacement Adapter, the MxR.,

The E-films MxR USB ExpressCard Adapter is specifically designed to use reasonably priced, and commonly available SDHC/SDXC (SD)\* cards in the Sony HD cameras which use SxS memory for recording, replacing expensive and often hard to find Sony SxS Pro Memory cards.

The E-films MxR USB ExpressCard Adapter is specifically designed for the Sony HD camera series which use SxS memory for recording. It can be used with a wide range of commonly used SDHC/SDXC (SD)\* cards as an alternative to the Sony SxS Pro Memory cards which are expensive and often hard to find.

## **What does it do?**

The MxR accepts an SDHC/SDXC memory card into it.

Using the latest version of firmware\*\*, the MxR completely replaces all the functions of the Sony SxS Pro memory card. To increase your recording capacity you only need to buy more SD memory cards, dropping the cost of recording down even further.

As SD memory is relatively cheap, you can now ask your client to provide their own SD card which yu can record on, and they can take it away for edit, not something that is practical using SxS memory.

## **How do I use it?**

The MxR uses a Push-in/Push-out mechanism where the whole SD card is enclosed in the Adapter, allowing the user to close the door covering the slots on the camera.

Once the SD card has been inserted, the MxR is inserted into the camera. If this is the first time that the memory card has been recorded on in an MxR, then the memory card should be formatted in Slot B using the following options, Menu>Others>Format Media, and select the slot it is in. This should be done whether or not the camera has already asked to format it first.

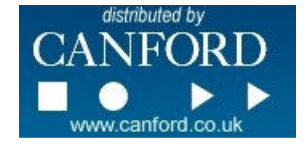

# **e-films EF-1201 MxR**

### **How do I record with it?**

You should treat the MxR Adapter the same way you would with a Sony SxS Pro memory card. All functions including 60fps overcranking are available.

Is there any special precautions I should take when recording with the MxR?

We suggest that you follow the same recommendations that Sony has for their cards:

- Do not remove the MxR while the Red light is lit over that slot, as it is still writing to the card. This may take up to 6-7 seconds depending on the quality of memory used.
- Do not go from REC to PLAY without letting the camera complete writing to the card, as above.
- Do not remove the battery, or power down the camera while the camera is still writing.
- Do not eject the SD card from the MxR while it is inserted in the camera, remove it from the camera before exchanging the SD card.

### **How do I get the data off the MxR?**

There are four ways to get your footage from the SD card onto your system:

- 1. Insert the MxR into an Exprsscard slot on your computer laptop.
- 2. Use a MxR USB Expresscard Host Adapter to connect to any USB2.0 port on your computer.
- 3. Remove the SD card and insert into a SD reader on your laptop.
- 4. Remove the SD card and insert into a USB2.0 SD card reader.

### **How do I load the footage into my editing system?**

It is highly recommended to use the Sony Clip Browser program, to copy the footage off the cards and onto your Hard Disk. Using either Explorer or Finder does not guarantee that all of the files required to edit, will be copied in their entirety. Clip Browser also gives you the option of CRC checking, of the data, so that you can be assured that it is copied perfectly.

#### **How do I get the footage into my editing system?**

Each editing program has it's method of ingesting the footage. Some are able to read the Native files that the camera produces, in which case you are ready to edit. While others require a conversion to an intermediary format to allow for speedy editing. Clip Browser has options to allow you to convert footage simply.

#### **\*What memory cards is the MxR compatible with?**

**SDXC 64GB**  Sandisk SDXC

**SDHC 32GB 16GB**  ATP Pro Max Class 6 and Class 10 ATP Pro Max Class 6 and Class 10 Sandisk Extreme Class 10 Transcend Class 10 Silicon Power Class 10 Sandisk Extreme Class 10

Silicon Power Class 10

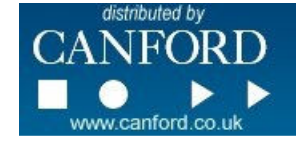

# **e-films EF-1201 MxR**

#### **Improved Features over original MxR**

SDHC now inserted face up so it is easy to see the card as it is inserted Supports all major brands of 32GB Class 6 and Class 10 memory. Redesigned PCB to increase speed of download from card to computer. Moved the SD card further inside the case to remove the possibility of accidental ejection of the SD card during recording

Included removable labels for the card, as well as the plastic case, to ease labeling of the media.

**\*** *(Please note: the latest firmware needs to be installed on the EX1/EX3/EX1R and PMW‐350 cameras for the majority of SDHC memory cards to be recognised by the Sony camera. The current version of firmware for EX1 is 1.2, and for EX3 is 1.1)* 

#### **Specifications:**

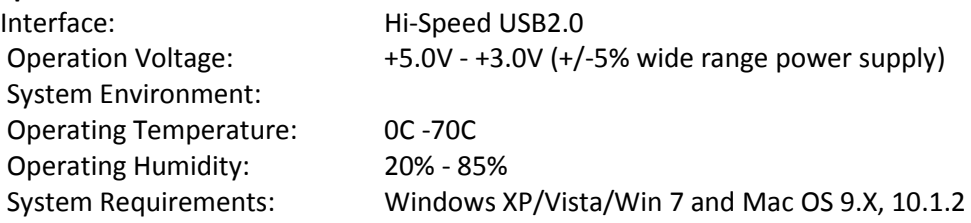

#### **Sony EX Firmware:**

It is highly recommended that you update to the latest version of firmware.

Click on the following link to the Sony website for the latest firmware updates:

http://pro.sony.com/bbsc/ssr/micro-xdcamexsite/resource.downloads.bbsccms-assets-microxdcamex-downloads-XDCAMEXFirmwareUpgrade.shtml

To establish the version of firmware you have on your camera:

Press <MENU> + <SELECT> + <CANCEL> and roll down to the IF menu item

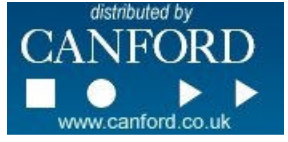